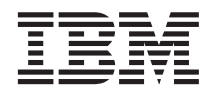

# Manual de Determinação de Problemas

*Versão 1 Release 1*

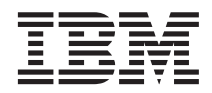

# Manual de Determinação de Problemas

*Versão 1 Release 1*

**Nota:** Antes de utilizar estas informações e o produto suportado por elas, leia as informações contidas na seção ["Avisos" na página 33.](#page-46-0)

#### **Segunda Edição (Abril 2001)**

Esta edição se aplica à versão 1, release 1, nível de modificação do MQSeries Adapter Kernel para Multiplataformas (número do produto 5648-D75) e todos os releases e modificações subseqüentes, até que seja indicado de forma diferente em novas edições.

A IBM aprecia seus comentários. Você pode enviar comentários sobre estas informações por e-mail para [idrcf@hursley.ibm.com](mailto:idrcf@hursley.ibm.com) .

Ao enviar informações para a IBM, você concede à IBM direitos não exclusivos de utilização ou distribuição das informações da forma que julgar apropriada, sem incorrer em obrigações para com você.

**© Copyright International Business Machines Corporation 2000, 2001. Todos os direitos reservados.**

## **Índice**

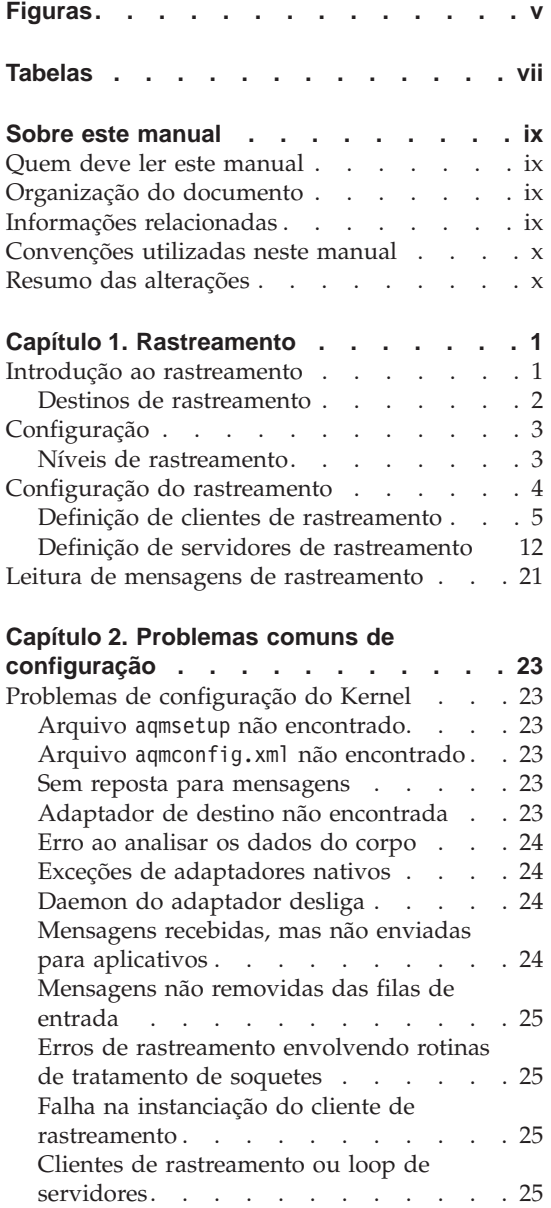

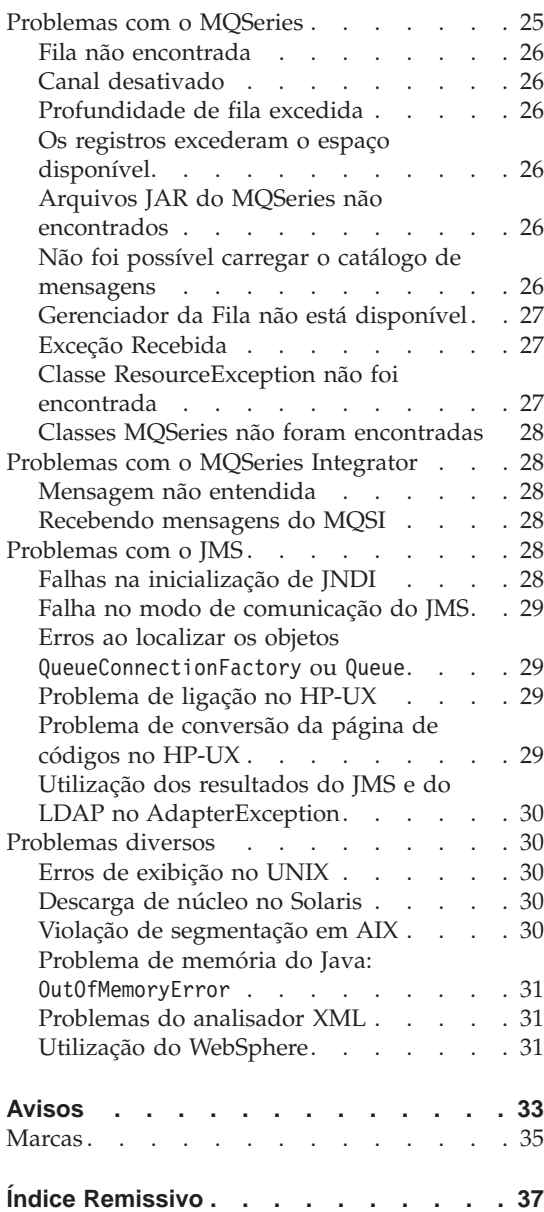

**iv** MQSeries® Adapter Kernel para Multiplataformas: Manual de Determinação de Problemas

## <span id="page-6-0"></span>**Figuras**

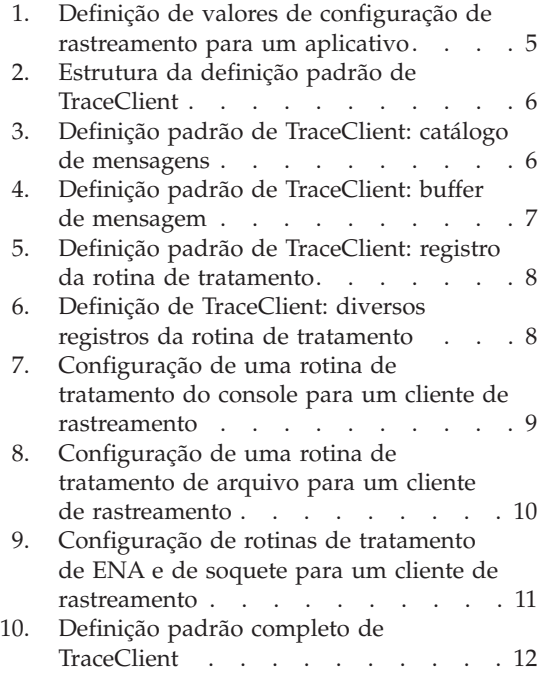

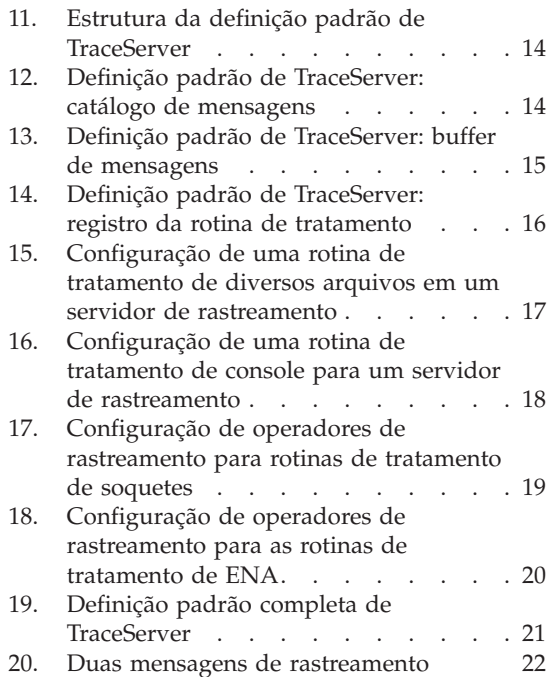

**vi** MQSeries® Adapter Kernel para Multiplataformas: Manual de Determinação de Problemas

## <span id="page-8-0"></span>**Tabelas**

[1. Convenções utilizadas neste manual x](#page-11-0)

**viii** MQSeries® Adapter Kernel para Multiplataformas: Manual de Determinação de Problemas

## <span id="page-10-0"></span>**Sobre este manual**

Este documento descreve as ferramentas para resolver problemas com MQSeries® Adapter Kernel. Ele contém um conjunto de sintomas comuns de problemas e as possíveis soluções e descreve também a utilização do rastreamento para identificar problemas menos comuns.

#### **Quem deve ler este manual**

Este documento é escrito para programadores, administradores e usuários do MQSeries Adapter Kernel. Considera-se que os leitores já estão familiarizados com o MQSeries Adapter Kernel e com a ferramenta MQSeries Adapter Builder.

#### **Organização do documento**

Este documento está organizado da seguinte forma:

- v O ["Capítulo 1. Rastreamento" na página 1](#page-14-0) descreve como configurar e utilizar o rastreamento do MQSeries Adapter Kernel.
- v O ["Capítulo 2. Problemas comuns de configuração" na página 23](#page-36-0) descreve alguns problemas comuns de configuração e oferece as possíveis soluções.

#### **Informações relacionadas**

Para obter mais informações sobre os tópicos discutidos neste manual, consulte os documentos a seguir:

v *Iniciação Rápida*

### <span id="page-11-0"></span>**Convenções utilizadas neste manual**

A documentação do MQSeries Adapter Kernel utiliza as seguintes convenções tipográficas e de digitação.

Tabela 1. Convenções utilizadas neste manual

| Convenção            | Significado                                                                                                    |
|----------------------|----------------------------------------------------------------------------------------------------|
| Negrito              | Indica os nomes de comandos. Ao mencionar as interfaces gráficas com o<br>usuário (GUIs), indica os menus, os itens de menu, as etiquetas e os botões.                                                                                                    |
| Fonte Monoespaçada   | Indica o texto que deve ser digitado em um prompt de comandos e valores<br>que você deve utilizar literalmente, como nomes de arquivos, caminhos e<br>elementos de linguagens de programação como funções, classes e métodos. A<br>fonte monoespaçada indica o texto na tela e os exemplos de códigos. |
| <i>Itálico</i>       | Indica os valores das variáveis que você deve fornecer (por exemplo, você<br>fornece o nome de um arquivo para fileName). O itálico também indica ênfase<br>e títulos de manuais.                                                                                                    |
| $\frac{0}{6}$        | Representa o prompt do shell de comandos do UNIX para um comando que<br>exige privilégios de raiz.                                                                                                    |
| #                    | Representa o prompt do shell de comandos do UNIX para um comando que<br>exige privilégios de raiz.                                                                                                    |
| $C$ : \>             | Representa os prompts de comandos nos sistemas Windows".                                                                                                    |
| >                    | Quando utilizado para descrever um menu, mostra uma série de seleções de<br>menu. Por exemplo, "Clicar em Arquivo > Novo" significa "No menu<br>Arquivo, clique no comando Novo."                                                                                                    |
| Inserção de comandos | Quando for instruído a "digitar" ou a "emitir" um comando, digite o<br>comando e, em seguida, pressione Return. Por exemplo, a instrução "Enter<br>the Is command" significa digite Is no prompt de comandos e, em seguida,<br>pressione Return.                                                       |
| $\lceil$ $\rceil$    | Abrange itens opcionais nas descrições de sintaxe.                                                                                                    |
| $\{\}$               | Abrange listas a partir das quais você deve escolher um item nas descrições<br>de sintaxe.                                                                                                    |
|                      | Itens separados em uma lista de opções entre chaves ({ }) nas descrições de<br>sintaxe.                                                                                                    |
|                      | As reticências nas descrições de sintaxe indicam que você pode repetir um<br>item anterior uma ou mais vezes. As reticências em exemplos indicam que as<br>informações foram omitidas do exemplo para fins de redução.                                                                                 |

#### **Resumo das alterações**

A segunda edição (a edição atual) inclui as seguintes alterações a partir da primeira edição:

v Alguns problemas e soluções do MQSeries foram acrescentados neste ["Capítulo 2. Problemas comuns de configuração" na página 23](#page-36-0). Consulte o ["Problemas com o MQSeries" na página 25.](#page-38-0)

**xii** MQSeries® Adapter Kernel para Multiplataformas: Manual de Determinação de Problemas

## <span id="page-14-0"></span>**Capítulo 1. Rastreamento**

O rastreamento é o processo geral de coleta de informações detalhadas sobre como um processo é executado. As informações do rastreamento podem ser utilizadas para depurar um aplicativo ou para diagnosticar problemas em um produto. No caso do MQSeries Adapter Kernel, o rastreamento pode ser utilizado para coletar informações sobre os adaptadores específicos do aplicativo ou sobre o próprio kernel. O rastreamento pode ajudar os desenvolvedores de aplicativos e os administradores do sistema e é sempre importante ao solicitar suporte ao produto.

Produtos de software modernos como o Pacote MQSeries Adapter geralmente vêm com um recurso incorporado para coletar as informações de rastreamento. A ativação e coleta do rastreamento é simplesmente uma questão de definição dos parâmetros de configuração em tempo de execução; esses parâmetros direcionam o produto para capturar as informações de rastreamento e colocá-las em algum lugar para coleta e análise.

As informações de rastreamento são coletadas na forma de um conjunto de *mensagens de rastreamento*. O número de mensagens de rastreamento é determinado pelo *nível de rastreamento*, que especifica os tipos de informações que devem ser capturadas. As mensagens coletadas são gravadas em um ou mais destinos. Os exemplos de destinos incluem uma janela de console e um arquivo denominado.

Consulte a seção ["Configuração do rastreamento" na página 4](#page-17-0) para obter mais informações sobre a configuração do rastreamento.

Consulte a seção ["Leitura de mensagens de rastreamento" na página 21](#page-34-0) para obter mais informações sobre a interpretação das mensagens de rastreamento.

#### **Introdução ao rastreamento**

Uma mensagem de rastreamento contém o estado do processamento da mensagem em um determinado ponto no kernel. Você pode utilizar as mensagens de rastreamento para ajudar a diagnosticar problemas com o kernel ou com seus adaptadores.

O Pacote MQSeries Adapter utiliza os seguintes componentes para tratar o rastreamento:

• Um cliente de rastreamento.

- <span id="page-15-0"></span>v Um servidor de rastreamento, um daemon que recupera as mensagens de rastreamento utilizando um soquete ou um adaptador nativo e envie as mensagens de rastreamento para o operador de rastreamento.
- v Um operador de rastreamento, o qual é um cliente de rastreamento especial. Um operador de rastreamento fornece métodos adicionais para serem utilizados pelo servidor de rastreamento e opera sob padrões diferentes dos utilizados pelo cliente de rastreamento padrão.
- v As rotinas de tratamento de saída, que determinam como e onde as mensagens de rastreamento são gravadas. A cada cliente de rastreamento é atribuído um conjunto de rotinas de tratamento.

Podem existir diversas ocorrências de um cliente de rastreamento para cada encadeamento de processamento. No entanto, no kernel, é utilizada apenas uma ocorrência de um cliente de rastreamento para cada combinação de identificador lógico de origem e destino e encadeamento. Todos os processos do kernel que utilizam um encadeamento fazem gravações no cliente de rastreamento para esse encadeamento. Cada mensagem de rastreamento contém um identificador para o encadeamento, de forma que você pode seguir todas as mensagens de rastreamento a partir de um encadeamento específico. Para rastrear um fluxo de mensagem de ponta a ponta, será necessário examinar e correlacionar manualmente mensagens de rastreamento de ambos os lados do kernel.

#### **Destinos de rastreamento**

Cada cliente de rastreamento pode gravar suas mensagens de rastreamento em um ou mais dos seguintes:

- O console (padrão)
- Um ou mais arquivos
- v Um servidor de rastreamento, por uma conexão de soquete
- v Um servidor de rastreamento, colocando a mensagem em uma fila

Cada um desses destinos é gerenciado por uma rotina de tratamento associada ao cliente de rastreamento. Os clientes de rastreamento que gravam em janelas, arquivos e servidores remotos por soquetes utilizam as rotinas de tratamento de console, arquivo e soquete, respectivamente. Um cliente de rastreamento que coloca suas mensagens em uma fila para serem enviadas a um servidor remoto utiliza uma rotina de tratamento do adaptador nativo fornecida pelo Adapter Kernel; isto denomina-se *adaptador-nativo* da rotina de tratamento (ENA). A utilização de rotinas de tratamento de ENA e de soquete também exige a utilização de servidores de rastreamento.

#### <span id="page-16-0"></span>**Configuração**

A configuração de todos os aspectos de um aplicativo do MQSeries Adapter Kernel, incluindo o rastreamento, está em um arquivo de configuração XML. Quando instalado, o kernel fornece um diretório chamado samples, que contém um arquivo de configuração padrão, aqmconfig.xml, e um script de configuração, aqmsetup. Novos aplicativos podem copiar e modificar esses arquivos para atender a suas necessidades, ou ainda podem ser criados novos. O Adapter Kernel analisa a variável de ambiente AQMSETUPFILE para determinar que script de configuração deve ser utilizado; o script de configuração indica o diretório que contém o arquivo de configuração adequado.

O arquivo contém as informações de configuração para cada identificador lógico de destino, identificador lógico de destino e daemon do adaptador. Cada aplicativo recebe um identificador de aplicativo quando ele é inicializado. O identificador de aplicativo age como um rótulo para as entradas do arquivo de configuração. Cada aplicativo cuida de sua configuração, incluindo o rastreamento, procurando pelo identificador de aplicativo no arquivo.

Cada aplicativo tem três definições relacionadas ao rastreamento:

- v Se o rastreamento está ativado ou desativado.
- v O nível de rastreamento (consulte a seção "Níveis de rastreamento").
- v O identificador do aplicativo do cliente de rastreamento.

Esses valores são armazenados entre partes de marcações XML. (Para obter informações gerais sobre a configuração de aplicativos, consulte a publicação *Iniciação Rápida*.)

Além dos adaptadores, os servidores e clientes de rastreamento têm identificadores de aplicativo no arquivo de configuração. Por exemplo, a configuração em um identificador de aplicativo do cliente de rastreamento especifica as rotinas de tratamento que devem ser utilizadas. Como conseqüência da abstração destas informações nas entradas para os servidores e clientes de rastreamento, muitos daemons de adaptadores e identificadores lógicos de origem e de destino podem utilizar a mesma configuração de rastreamento enquanto mantém a flexibilidade para ativar ou desativar seu próprio rastreamento. Os servidores de rastreamento, utilizados pelas rotinas de tratamento dos adaptadores nativos e soquetes, também são configurados sob os identificadores de aplicativos.

#### **Níveis de rastreamento**

O Pacote MQSeries Adapter define os seguintes níveis de rastreamento:

**0** Nenhuma mensagem de rastreamento

- <span id="page-17-0"></span>**1** Apenas para informação
- **2** Apenas aviso
- **3** Informações e aviso
- **4** Apenas erro
- **7** Informações, avisos e erros
- **128** Entrada de método
- **256** Saída de método
- **384** Saída e entrada de método
- **512** Exceções
- **903** Informações, avisos, erros, exceções, entradas e saídas
- **-1** Todas as mensagens possíveis

Vários dos níveis definidos são combinações de outros níveis; por exemplo, o nível de rastreamento para coletar os eventos de entrada e saída de métodos (384) é a soma dos níveis de rastreamento para a entrada de método (128) e saída de método (256). Você pode definir qualquer combinação somando os níveis de rastreamento correspondentes. Por exemplo, para rastrear os avisos (2) e erros (4), especifique o nível de rastreamento 6.

#### **Configuração do rastreamento**

Para configurar o rastreamento para um aplicativo, inclua informações de rastreamento na entrada do aplicativo no arquivo de configuração XML. As informações relacionadas ao rastreamento incluem:

- v Se deve ou não ativar o rastreamento.
- v O nível de rastreamento a ser utilizado quando o rastreamento é ativado.
- v Opcionalmente, um identificador de aplicativo para o cliente de rastreamento. Se você não especificar este identificador, será utilizado o identificador de cliente de rastreamento padrão, TraceClient.
- **Nota:** O XML faz distinção entre maiúscula e minúscula, de forma que, os nomes dos elementos XML e atributos utilizados em tags devem estar em letras maiúscula e minúscula corretas. Os nomes de alguns elementos e atributos diferem apenas no uso das letras maiúsculas e minúsculas.

Para definir os valores de rastreamento para um aplicativo, utilize os seguintes elementos XML no elemento de definição do aplicativo (o elemento ePICApplication):

- <span id="page-18-0"></span>v epictrace: Ativa ou desativa o rastreamento. Defina como verdadeiro ou falso.
- v epictracelevel: Define o nível de rastreamento. Consulte a seção ["Níveis](#page-16-0) [de rastreamento" na página 3](#page-16-0) para obter os níveis de rastreamento predefinidos.
- v epictraceclientid: Identifica a configuração do cliente de rastreamento que deve ser utilizada. O valor-padrão é TraceClient.

O exemplo mostra a definição dos valores de rastreamento para um aplicativo com identificador de aplicativo (epicappid) TEST1. O rastreamento está ativado, o nível de rastreamento é 6 e o identificador do cliente de rastreamento é o padrão TraceClient.

```
<Epic o="ePIC">
   <ePICApplications o="ePICApplications">
       <ePICApplication epicappid="TEST1">
         <epictrace>true</epictrace>
        <epictracelevel>6</epictracelevel>
        <epictraceclientid>TraceClient</epictraceclientid>
         ...
      </ePICApplication>
   </ePICApplications>
</Epic>
```
Figura 1. Definição de valores de configuração de rastreamento para um aplicativo

Você também pode definir seus próprios clientes de rastreamento, que podem ser referidos pelos elementos epictraceclientid.

#### **Definição de clientes de rastreamento**

O arquivo aqmconfig.xml padrão contém uma entrada para o identificador de cliente de rastreamento padrão, TraceClient. Esta entrada reflete os valores padrão para TraceClient. Ele pode ser utilizado como um gabarito para configurar novos clientes de rastreamento ou pode ser modificado, o que muda efetivamente o comportamento de TraceClient. Se você modificar a definição de TraceClient, os aplicativos que não especificam o identificador de cliente de rastreamento coletam os novos valores para TraceClient.

Os valores-padrão para TraceClient são criados no kernel do adaptador. Você pode utilizar a definição no arquivo de configuração para substituir o comportamento-padrão, mas não pode eliminar os padrões removendo a definição de TraceClient do arquivo de configuração. Se você excluir a definição de TraceClient, os aplicativos que não especificam o identificador de cliente de rastreamento utilizam os valores incorporados.

Clientes de rastreamento adicionais podem ser definidos e a definição de TraceClient fornece um modelo. A [Figura 2 na página 6](#page-19-0) mostra a estrutura de <span id="page-19-0"></span>uma entrada de configuração para um cliente de rastreamento. Os clientes de rastreamento são definidos no arquivo de configuração como aplicativos adicionais utilizando o elemento ePICApplication. Os clientes de rastreamento são diferenciados por nome, especificado no atributo epicappid. Os detalhes de configuração são especificados no elemento ePICTraceExtensions do aplicativo; o único atributo do elemento assume um valor fixo, cn=″epicappextensions″.

```
<ePICApplication epicappid="TraceClient">
   <ePICTraceExtensions cn="epicappextensions">
      ...
   </ePICTraceExtensions>
</ePICApplication>
```

```
Figura 2. Estrutura da definição padrão de TraceClient
```
#### **Arquivo de mensagens para clientes de rastreamento**

Internamente, as mensagens de rastreamento são tratadas como códigos numéricos ou *identificadores de mensagem*. Quando o kernel grava as mensagens de rastreamento, a função interna que gera a mensagem utiliza um arquivo de catálogo de mensagens para recuperar a cadeia correspondente ao identificador de mensagem. Isso permite que os catálogos de mensagens sejam convertidos em diversos idiomas, de forma que os aplicativos possam escolher um idioma de preferência. A [Figura 20 na página 22](#page-35-0) ilustra os códigos de mensagens e as cadeias de mensagens correspondentes.

O elemento epictracemessagefile chama o catálogo de mensagens para ser utilizado se nenhum for explicitamente passado para a função de geração de mensagens. A definição de TraceClient chama explicitamente o catálogo-padrão, com.ibm.epic.trace.client.TraceMessage. Outros clientes de rastreamento podem omitir o elemento epictracemessagefile se o arquivo padrão for aceitável. A Figura 3 mostra um exemplo da definição TraceClient padrão.

```
<ePICApplication epicappid="TraceClient">
   <ePICTraceExtensions cn="epicappextensions">
     <epictracemessagefile>
         com.ibm.epic.trace.client.TraceMessage
     </epictracemessagefile>
      ...
   </ePICTraceExtensions>
</ePICApplication>
```

```
Figura 3. Definição padrão de TraceClient: catálogo de mensagens
```
#### **Buffer de mensagens para clientes de rastreamento**

Quando as mensagens de rastreamento são gravadas, elas podem ser gravadas de maneira síncrona ou assíncrona. O elemento

<span id="page-20-0"></span>epictracesyncoperation, que é passado para a rotina de tratamento de rastreamento, controla este comportamento. Utilize um valor verdadeiro para comportamento síncrono ou falso; padrão; para comportamento assíncrono. Como mostrado na Figura 4, a definição de TraceClient solicita explicitamente o comportamento assíncrono. Outros clientes de rastreamento podem omitir o elemento epictracesyncoperation se a gravação assíncrona for aceitável.

```
<ePICApplication epicappid="TraceClient">
   <ePICTraceExtensions cn="epicappextensions">
       ...
      <epictracesyncoperation>false</epictracesyncoperation>
      ...
   </ePICTraceExtensions>
</ePICApplication>
```
Figura 4. Definição padrão de TraceClient: buffer de mensagem

**Rotinas de tratamento de mensagens para clientes de rastreamento** As rotinas de tratamento de mensagens registradas para um cliente de

rastreamento especificam para onde as mensagens de rastreamento são enviadas. Existem quatro definições possíveis:

- O console
- Um arquivo
- v Um servidor de rastreamento, por uma conexão de soquete
- v Um servidor de rastreamento, por um adaptador nativo

Uma rotina de tratamento diferente gerencia cada destino de saída. Para os clientes de rastreamento, as rotinas de tratamento possíveis são as seguintes:

- com.ibm.logging.ConsoleHandler
- com.ibm.logging.FileHandler (um único arquivo)
- com.ibm.logging.MultiFileHandler (um arquivo circular de backup)
- com.ibm.logging.SocketHandler
- com.ibm.epic.trace.client. ENAHandler

Você registra uma rotina de tratamento utilizando o elemento epictracehandler. Por padrão, a definição de TraceClient envia mensagens de rastreamento para o console. Como mostrado na [Figura 5 na página 8](#page-21-0), outros clientes de rastreamento devem especificar uma ou mais rotinas de tratamento. Cada rotina de tratamento registrada também deve ser configurada; consulte a seção ["Configuração de rotinas de tratamento" na](#page-21-0) [página 8](#page-21-0) para obter mais informações.

```
<ePICApplication epicappid="TraceClient">
   <ePICTraceExtensions cn="epicappextensions">
      ...
     <epictracehandler>com.ibm.logging.ConsoleHandler</epictracehandler>
      ...
   </ePICTraceExtensions>
</ePICApplication>
```
Figura 5. Definição padrão de TraceClient: registro da rotina de tratamento

Para especificar diversas rotinas de tratamento, utilize os elementos Valores no elemento epictracehandler. Por exemplo, a Figura 6 ilustra como registrar a rotina de tratamento do arquivo além da rotina de tratamento do console para TraceClient.

```
<ePICApplication epicappid="TraceClient">
   <ePICTraceExtensions cn="epicappextensions">
      ...
      <epictracehandler>
         <Value>com.ibm.logging.ConsoleHandler</Value>
         <Value>com.ibm.logging.FileHandler</Value>
      </epictracehandler>
      ...
   </ePICTraceExtensions>
</ePICApplication>
```
Figura 6. Definição de TraceClient: diversos registros da rotina de tratamento

**Configuração de rotinas de tratamento:** Cada uma das cinco rotinas de tratamento tem exigências diferentes, portanto cada uma precisa de sua própria configuração. Por exemplo, cada rotina de tratamento precisa saber como formatar sua saída. Uma rotina de tratamento de arquivo também precisa saber em qual arquivo deve gravar. A entrada TraceClient no arquivo aqmconfig.xml ilustra a configuração de cada tipo de rotina de tratamento possível, mas outros clientes de rastreamento precisam configurar apenas as rotinas de tratamento que eles registram.

O elemento epictracehandler é utilizado para registrar as rotinas de tratamento a serem utilizadas pelo cliente de rastreamento. As rotinas de tratamento registradas também devem ser configuradas. O elemento ePICTraceHandler é utilizado para configurar as rotinas de tratamento individuais. Este elemento utiliza o atributo epictracehandler para indicar que a rotina de tratamento está sendo configurada; isso permite que diversas rotinas de tratamento sejam configuradas. Se nenhum valor de configuração for utilizado para uma rotina de tratamento específica, a rotina de tratamento utilizará os valores-padrão. As rotinas de tratamento que não estão atualmente registradas podem ser configuradas; elas simplesmente não são utilizadas até que também sejam registradas.

<span id="page-22-0"></span>*Rotina de tratamento do console:* Um cliente de rastreamento que está registrando a rotina de tratamento do console também pode indicar o formatador que deve ser utilizado pela rotina de tratamento. O MQSeries Adapter Kernel fornece a classe

com.ibm.epic.trace.client.EpicTraceFormatter para ser utilizada com as rotinas de tratamento do arquivo e console e este formatador é padrão. As rotinas de tratamento do console não exigem configurações adicionais. Se especificado, o formatador é indicado no elemento epictraceformatter, como demonstrado na Figura 7.

```
<ePICApplication epicappid="TraceClient">
   <ePICTraceExtensions cn="epicappextensions">
      ...
      <epictracehandler>com.ibm.logging.ConsoleHandler</epictracehandler>
      <ePICTraceHandler epictracehandler="com.ibm.logging.ConsoleHandler">
         <epictraceformatter>
            com.ibm.epic.trace.client.EpicTraceFormatter
         </epictraceformatter>
      </ePICTraceHandler>
       ....
      </ePICTraceHandler>
   </ePICTraceExtensions>
</ePICApplication>
```
Figura 7. Configuração de uma rotina de tratamento do console para um cliente de rastreamento

*Rotina de tratamento do arquivo:* Um cliente de rastreamento que está registrando a rotina de tratamento do arquivo pode indicar o formatador a ser utilizado pela rotina de tratamento e o arquivo para receber as mensagens geradas. O MQSeries Adapter Kernel fornece a classe com.ibm.epic.trace.client.EpicTraceFormatter para ser utilizada com as rotinas de tratamento de arquivo e console e este formatador é padrão. O nome do arquivo pode ser qualquer um; o nome do arquivo padrão para TraceClient é trc.log. Observe que o TraceClient não grava em um arquivo a menos que a rotina de tratamento do arquivo seja registrada no elemento epictracehandler.

Como mostrado na [Figura 8 na página 10](#page-23-0), o formatador pode ser especificado explicitamente no elemento epictraceformatter; o arquivo é especificado no elemento epictracefilename. Esta rotina de tratamento gera um arquivo, que pode aumentar indefinidamente de tamanho.

```
<ePICApplication epicappid="TraceClient">
   <ePICTraceExtensions cn="epicappextensions">
      ...
      <epictracehandler>com.ibm.logging.FileHandler</epictracehandler>
      ...
     <ePICTraceHandler epictracehandler="com.ibm.logging.FileHandler">
        <epictraceformatter>
            com.ibm.epic.trace.client.EpicTraceFormatter
         </epictraceformatter>
         <epictracefilename>trc.log</epictracefilename>
     </ePICTraceHandler>
      ...
   </ePICTraceExtensions>
</ePICApplication>
```
Figura 8. Configuração de uma rotina de tratamento de arquivo para um cliente de rastreamento

*Rotina de tratamento de diversos arquivos:* Consulte a seção ["Rotina de](#page-29-0) [tratamento de diversos arquivos" na página 16](#page-29-0) para obter mais informações sobre a configuração da rotina de tratamento de diversos arquivos.

*Rotinas de tratamento de ENA e de soquete:* Um cliente de rastreamento que está registrando uma rotina de tratamento de ENA ou de soquete pode indicar o formatador a ser utilizado e o identificador do aplicativo do servidor de rastreamento de destino. O MQSeries Adapter Kernel fornece a classe com.ibm.epic.trace.client.EpicXMLFormatter para ser utilizado com as rotinas de tratamento de ENA e de soquete e este formatador é o padrão. O formatador pode ser especificado explicitamente em um elemento epictraceformatter, como as rotinas de tratamento de arquivo e console.

As rotinas de tratamento de ENA e de soquete encaminham mensagens de rastreamento para um servidor de rastreamento por uma conexão de soquete ou um adaptador nativo incorporado. Esses servidores de rastreamento também são configurados nos identificadores de aplicativo. As rotinas de tratamento de ENA e de soquete devem indicar qual servidor de rastreamento deve ser utilizado. O servidor de rastreamento é especificado como elemento epicdepappid (aplicativo de dependência). Este elemento não é aninhado nos elementos ePICTraceHandler; ele ocorre imediatamente no elemento ePICTraceExtensions. O MQSeries Adapter Kernel vem com um servidor de rastreamento padrão, TraceServer. Se nenhum servidor de rastreamento for especificado, o nome TraceServer padrão será utilizado.

Observe que TraceClient não utiliza um servidor de rastreamento, a menos que uma rotina de tratamento de ENA ou de soquete seja registrada no elemento epictracehandler.

A menos que o TraceServer seja o padrão, o servidor de rastreamento denominado no elemento epicdepappid deve ser configurado também no <span id="page-24-0"></span>arquivo de configuração. O identificador de aplicativo do servidor de rastreamento (utilizado no elemento epicdepappid) é utilizado por uma rotina de tratamento de soquete para obter o nome do host e o número da porta para conexão com o servidor de rastreamento. Se o padrão não estiver sendo utilizado para a rotina de tratamento de soquete, as entradas da rotina de tratamento de soquete precisam também ser configuradas quando o servidor de rastreamento for definido. Consulte a seção ["Definição de servidores de](#page-25-0) [rastreamento" na página 12](#page-25-0) para obter mais informações.

Uma rotina de tratamento de ENA utiliza um adaptador nativo para enviar mensagens de rastreamento para o servidor de rastreamento. O identificador de aplicativo do servidor de rastreamento (utilizado no elemento epicdepappid) é utilizado pela rotina de tratamento de ENA como o identificador de aplicativo de destino, como mostrado na Figura 9. A entrada da configuração para o servidor de rastreamento deve incluir as informações de comunicação adequadas no elemento AdapterRouting para o adaptador nativo. Consulte a seção ["Definição de servidores de rastreamento" na](#page-25-0) [página 12](#page-25-0) para obter mais informações.

```
<ePICApplication epicappid="TraceClient">
   <ePICTraceExtensions cn="epicappextensions">
      ...
      <epictracehandler>com.ibm.logging.ConsoleHandler</epictracehandler>
      ...
      <epicdepappid>TraceServer</epicdepappid>
      <ePICTraceHandler epictracehandler="com.ibm.epic.trace.client.
      ENAHandler">
         <epictraceformatter>
            com.ibm.epic.trace.client.EpicXMLFormatter
         </epictraceformatter>
      </ePICTraceHandler>
      <ePICTraceHandler epictracehandler="com.ibm.logging.SocketHandler">
         <epictraceformatter>
            com.ibm.epic.trace.client.EpicXMLFormatter
         </epictraceformatter>
      </ePICTraceHandler>
   </ePICTraceExtensions>
</ePICApplication>
```
#### Figura 9. Configuração de rotinas de tratamento de ENA <sup>e</sup> de soquete para um cliente de rastreamento

A entrada de configuração completa para o aplicativo TraceClient é mostrada na [Figura 10 na página 12.](#page-25-0) Este cliente registra apenas a rotina de tratamento do console, mas a entrada também ilustra a configuração das rotinas de tratamento do arquivo, soquete e ENA. Essas rotinas de tratamento não são utilizadas a menos que elas estejam registradas ao invés de, ou além da, rotina de tratamento do console.

```
<ePICApplication epicappid="TraceClient">
   <ePICTraceExtensions cn="epicappextensions">
      <epictracemessagefile>
         com.ibm.epic.trace.client.TraceMessage
      </epictracemessagefile>
      <epictracesyncoperation>false</epictracesyncoperation>
      <epictracehandler>com.ibm.logging.ConsoleHandler</epictracehandler>
      <ePICTraceHandler epictracehandler="com.ibm.logging.ConsoleHandler">
         <epictraceformatter>
            com.ibm.epic.trace.client.EpicTraceFormatter
         </epictraceformatter>
      </ePICTraceHandler>
      <ePICTraceHandler epictracehandler="com.ibm.logging.FileHandler">
         <epictraceformatter>
            com.ibm.epic.trace.client.EpicTraceFormatter
         </epictraceformatter>
         <epictracefilename>trc.log</epictracefilename>
      </ePICTraceHandler>
      <epicdepappid>TraceServer</epicdepappid>
      <ePICTraceHandler epictracehandler="com.ibm.epic.trace.client.
      ENAHandler">
         <epictraceformatter>
            com.ibm.epic.trace.client.EpicXMLFormatter
         </epictraceformatter>
      </ePICTraceHandler>
      <ePICTraceHandler epictracehandler="com.ibm.logging.SocketHandler">
         <epictraceformatter>
            com.ibm.epic.trace.client.EpicXMLFormatter
         </epictraceformatter>
      </ePICTraceHandler>
   </ePICTraceExtensions>
</ePICApplication>
```
Figura 10. Definição padrão completo de TraceClient

#### **Definição de servidores de rastreamento**

Quando um componente do kernel é iniciado, ele lê o arquivo de configuração para determinar as definições em tempo de execução. Com relação ao rastreamento, ele utiliza o identificador de aplicativo recebido na inicialização para determinar se o rastreamento está ativado.

Se o rastreamento estiver ativado, um cliente de rastreamento será instanciado. Em seguida, com base no identificador do aplicativo de seu aplicativo de instância, o cliente de rastreamento determinará se o rastreamento está ativado, o nível de rastreamento e o identificador do cliente de rastreamento. Com base no identificador do cliente de rastreamento, o cliente de rastreamento determinará quais rotinas de tratamento devem ser utilizadas.

Se for registrada uma rotina de tratamento de ENA ou de soquete, o servidor de rastreamento deverá ser iniciado com o mesmo identificador de aplicativo utilizado no elemento epicdepappid do cliente de rastreamento. O servidor de rastreamento, então, instancia uma série de clientes de rastreamento especiais, denominados operadores de rastreamento. A configuração para os operadores de rastreamento está incorporada na configuração do servidor de rastreamento; os operadores de rastreamento não têm entradas de configuração em identificadores de aplicativos separados.

O arquivo padrão aqmconfig.xml contém uma entrada para o identificador do servidor de rastreamento padrão, TraceServer. Esta entrada reflete os valores-padrão para TraceServer. Ele pode ser utilizado como um gabarito para configurar novos servidores de rastreamento ou pode ser modificado, o que muda efetivamente o comportamento de TraceServer.

Os valores-padrão para TraceServer são criados no kernel do adaptador. Você pode utilizar a definição no arquivo de configuração para substituir o comportamento-padrão, mas não pode eliminar os padrões removendo a definição de TraceServer do arquivo de configuração. Se você excluir a definição de TraceServer, os aplicativos que não especificam o identificador do servidor de rastreamento utilizam os valores incorporados.

Como os clientes de rastreamento, os servidores de rastreamento são configurados nos elementos ePICApplication e o atributo epicappid especifica o identificador do aplicativo. O corpo de entrada da configuração consiste em dois elementos aninhados no elemento ePICApplication, um elemento AdapterRouting, um elemento ePICTraceExtensions como mostrado na [Figura 11 na página 14.](#page-27-0) Os servidores de rastreamento têm elementos AdapterRouting quando eles estiverem utilizando as rotinas de tratamento de ENA, uma vez que, a rotina de tratamento de ENA utiliza um adaptador nativo, que obtém seus valores de configuração do elemento AdapterRouting. Esta discussão se concentra no elemento ePICTraceExtensions. Para obter mais informações sobre a criação do elemento AdapterRouting, consulte a publicação *Iniciação Rápida*.

```
<ePICApplication epicappid="TraceServer">
   <AdapterRouting cn="epicadapterrouting">
      <epicmqppqueuemgr>DEFAULT</epicmqppqueuemgr>
      <ePICBodyCategory epicbodycategory="DEFAULT">
         <ePICBodyType epicbodytype="DEFAULT">
            <epicreceivemode>MQPP</epicreceivemode>
            <epicreceivemqppqueue>TraceServerAIQ</epicreceivemqppqueue>
         </ePICBodyType>
      </ePICBodyCategory>
   </AdapterRouting>
   <ePICTraceExtensions cn="epicappextensions">
      ...
   </ePICTraceExtensions>
</ePICApplication>
```
Figura 11. Estrutura da definição padrão de TraceServer

#### **Arquivo de mensagens para servidores de rastreamento**

Como os clientes de rastreamento, os servidores de rastreamento utilizam o elemento epictracemessagefile para fornecer um catálogo de mensagens para a função interna que gera as cadeias de mensagens. (Para obter mais informações, consulte a seção ["Arquivo de mensagens para clientes de](#page-19-0) [rastreamento" na página 6](#page-19-0).) A definição de TraceServer nomeia explicitamente o catálogo padrão, com.ibm.epic.trace.server.TraceServerMessage, como mostrado no Figura 12. Outros servidores de rastreamento podem omitir o elemento epictracemessagefile se o arquivo padrão for aceitável.

```
<ePICApplication epicappid="TraceServer">
   <AdapterRouting cn="epicadapterrouting">
      ...
  </AdapterRouting>
   <ePICTraceExtensions cn="epicappextensions">
      <epictracemessagefile>
         com.ibm.epic.trace.server.TraceServerMessage
      </epictracemessagefile>
      ...
   </ePICTraceExtensions>
</ePICApplication>
```
Figura 12. Definição padrão de TraceServer: catálogo de mensagens

#### **Buffer de mensagens para servidores de rastreamento**

Como os clientes de rastreamento, os servidores de rastreamento utilizam o elemento epictracesyncoperation para indicar se as mensagens devem ser gravadas de maneira síncrona ou assíncrona. O valor padrão, false, especifica o comportamento assíncrono, como mostrado no [Figura 13 na página 15](#page-28-0). (Para obter mais informações, consulte a seção ["Buffer de mensagens para clientes](#page-19-0) [de rastreamento" na página 6](#page-19-0).) A definição de TraceServer solicita

<span id="page-28-0"></span>explicitamente o comportamento assíncrono. Outros servidores de rastreamento podem omitir o elemento epictracesyncoperation se a gravação assíncrona for aceitável.

```
<ePICApplication epicappid="TraceServer">
   <AdapterRouting cn="epicadapterrouting">
      ...
   </AdapterRouting>
   <ePICTraceExtensions cn="epicappextensions">
      ...
      <epictracesyncoperation>false</epictracesyncoperation>
      ...
   </ePICTraceExtensions>
</ePICApplication>
```
Figura 13. Definição padrão de TraceServer: buffer de mensagens

**Rotinas de tratamento de mensagens para servidores de rastreamento** As rotinas de tratamento de mensagens registradas para um servidor de rastreamento especificam para onde as mensagens de rastreamento coletadas são enviadas. Os três destinos possíveis são:

- O console
- Um arquivo
- Um conjunto de arquivos

Uma rotina de tratamento diferente gerencia cada destino de saída. Para os servidores de rastreamento, as rotinas de tratamento possíveis são:

- com.ibm.logging.ConsoleHandler
- v com.ibm.logging.FileHandler (um único arquivo)
- com.ibm.logging.MultiFileHandler (um arquivo circular de backup)

Não registre uma rotina de tratamento de ENA ou de soquete para um servidor de rastreamento; os servidores de rastreamento são utilizados para rotear mensagens de clientes de rastreamento já utilizando as rotinas de tratamento de ENA e de soquete. Os servidores de rastreamento também não podem utilizá-las.

Você registra uma rotina de tratamento utilizando o elemento epictracehandler, como mostrado no [Figura 14 na página 16.](#page-29-0) A definição de TraceServer envia mensagens de rastreamento para uma rotina de tratamento de diversos arquivos. Outros servidores de rastreamento devem especificar uma ou mais rotinas de tratamento; consulte a seção [Figura 6 na página 8](#page-21-0) para obter mais informações sobre o registro de mais de uma rotina de tratamento. Cada rotina de tratamento registrada também deve ser configurada; consulte a seção ["Configuração de rotinas de tratamento" na página 16](#page-29-0) para obter mais informações.

```
<ePICApplication epicappid="TraceServer">
   <AdapterRouting cn="epicadapterrouting">
      ...
  </AdapterRouting>
   <ePICTraceExtensions cn="epicappextensions">
      ...
      <epictracehandler>com.ibm.logging.MultiFileHandler</epictracehandler>
      ...
   </ePICTraceExtensions>
</ePICApplication>
```
#### Figura 14. Definição padrão de TraceServer: registro da rotina de tratamento

**Configuração de rotinas de tratamento:** Cada uma das rotinas de tratamento tem exigências diferentes, portanto cada uma precisa de sua própria configuração. Por exemplo, cada rotina de tratamento precisa saber como formatar sua saída. O MQSeries Adapter Kernel fornece a classe com.ibm.epic.trace.client.ReFormatter para ser utilizada pelos servidores de rastreamento com as rotinas de tratamento de arquivo e console. Uma rotina de tratamento de arquivo também precisa saber em qual arquivo deve gravar. A entrada TraceServer no arquivo aqmconfig.xml ilustra a configuração dos dois tipos de rotina de tratamento, mas outros servidores de rastreamento precisam configurar apenas as rotinas de tratamento que eles registram.

O elemento ePICTraceHandler é utilizado para configurar as rotinas de tratamento individuais. O elemento utiliza o atributo epictracehandler para indicar a rotina de tratamento que está sendo configurada; isso permite que diversas rotinas de tratamento sejam configuradas. No entanto, apenas as rotinas de tratamento registradas como elemento epictracehandler são utilizadas.

*Rotina de tratamento de diversos arquivos:* Um servidor de rastreamento que está registrando a rotina de tratamento de diversos arquivos pode indicar o formatador que deve ser utilizado pela rotina de tratamento, o nome base para os arquivos, o número de arquivos e o tamanho dos arquivos. O MQSeries Adapter Kernel fornece a classe

com.ibm.epic.trace.client.ReFormatter para ser utilizada pelos servidores de rastreamento com rotinas de tratamento de arquivo e console; este é o formatador padrão. O nome do arquivo pode ser qualquer um; o nome do arquivo base padrão é TraceServer trc.log. O número de arquivos padrão é 3 e o tamanho padrão é 1,000,000 bytes (blocos 1000 1–KB), como mostrado no [Figura 15 na página 17](#page-30-0).

O formatador pode ser especificado explicitamente no elemento epictraceformatter; o arquivo é especificado no elemento epictracefilename; o número de arquivos é especificado em um elemento epictracefilenumber e o tamanho do (bloco no 1–KB), é especificado no elemento epictracefilesize. <span id="page-30-0"></span>A rotina de tratamento de diversos arquivos começa a gravar um arquivo chamado trc1.log até que o arquivo atinja o tamanho especificado. Em seguida, as cópias trc1.log do nome trc2.log e começa a sobrepor o arquivo trc1.log. Quando o próximo arquivo atinge o tamanho especificado, o arquivo trc2.log é copiado para o nome do trc3.log, trc1.log é copiado para trc2.log e a rotina de tratamento começa a sobrepor o trc1.log novamente. Depois que o número de arquivos atinge o valor especificado; neste caso, três, atingido com trc3.log; a rotina de tratamento pára de salvar o arquivo mais antigo, aquele com o número maior. Neste exemplo, o arquivo trc3.log nunca é copiado para um novo nome. Ele é constantemente substituído quando o arquivo trc2.log é copiado.

```
<ePICApplication epicappid="TraceServer">
   <AdapterRouting cn="epicadapterrouting">
      ...
   </AdapterRouting>
   <ePICTraceExtensions cn="epicappextensions">
      ...
      <epictracehandler>com.ibm.logging.MultiFileHandler</epictracehandler>
      <ePICTraceHandler epictracehandler="com.ibm.logging.MultiFileHandler">
         <epictraceformatter>
            com.ibm.epic.trace.client.ReFormatter
         </epictraceformatter>
         <epictracefilename>trc.log</epictracefilename>
         <epictracefilenumber>3</epictracefilenumber>
         <epictracefilesize>1000</epictracefilesize>
      </ePICTraceHandler>
      ...
   </ePICTraceExtensions>
</ePICApplication>
```
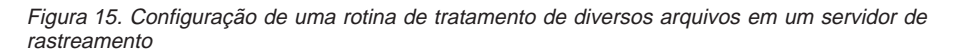

*Rotina de tratamento do console:* Um servidor de rastreamento que está registrando a rotina de tratamento do console também pode indicar o formatador que deve ser utilizado pela rotina de tratamento. O MQSeries Adapter Kernel fornece a classe com.ibm.epic.trace.client.ReFormatter para ser utilizada pelos servidores de rastreamento com as rotinas de tratamento de arquivo e console; este é o padrão. O formatador pode ser especificado explicitamente no elemento epictraceformatter, como mostrado no [Figura 16](#page-31-0) [na página 18](#page-31-0). As rotinas de tratamento do console não exigem configurações adicionais. Observe que o servidor de rastreamento não faz gravações no console, a menos que a rotina de tratamento do console seja registrada no elemento epictracehandler.

```
<ePICApplication epicappid="TraceServer">
   <AdapterRouting cn="epicadapterrouting">
      ...
   </AdapterRouting>
   <ePICTraceExtensions cn="epicappextensions">
      ..
      <epictracehandler>com.ibm.logging.ConsoleHandler</epictracehandler>
      ...
      <ePICTraceHandler epictracehandler="com.ibm.logging.ConsoleHandler">
        <epictraceformatter>
            com.ibm.epic.trace.client.ReFormatter
         </epictraceformatter>
      </ePICTraceHandler>
   </ePICTraceExtensions>
</ePICApplication>
```
Figura 16. Configuração de uma rotina de tratamento de console para um servidor de rastreamento

#### **Configuração de operadores de rastreamento**

Os servidores de rastreamento são utilizados apenas quando os clientes de rastreamento registram as rotinas de tratamento de ENA ou de soquete. Os próprios servidores de rastreamento utilizam clientes de rastreamento especiais denominados operadores. Ao contrário dos clientes de rastreamento comuns, os operadores não são configurados em identificadores de aplicativos separados. A configuração dos operadores de rastreamento está embutida na configuração do servidor de rastreamento.

Uma vez que, um servidor de rastreamento é configurado para os clientes de rastreamento que utilizam soquete ou rotinas de tratamento de ENA, a configuração do servidor de rastreamento contém um elemento ePICTraceHandler para a rotina de tratamento de soquete ou rotina de tratamento de ENA. No entanto, essas rotinas de tratamento não podem ser registradas pelo servidor de rastreamento. Uma vez que, a configuração para as rotinas de tratamento de soquete é utilizada pelos operadores de rastreamento em um servidor de rastreamento que recebeu as mensagens de um cliente de rastreamento com uma rotina de tratamento de rastreamento registrado. A rotina de tratamento de ENA é utilizada de maneira semelhante pelos operadores de rastreamento quando o servidor de rastreamento recebe as mensagens a partir de um cliente de rastreamento que utiliza uma rotina de tratamento de ENA.

A entrada TraceServer no arquivo aqmconfig.xml ilustra a configuração dos tipos de operadores, mas outros servidores de rastreamento precisam configurar apenas os operadores necessários para os clientes de rastreamento. <span id="page-32-0"></span>**Rotinas de tratamento de soquetes:** Os operadores de rastreamento não podem ser configurados para utilizar as rotinas de tratamento de soquetes, mas se um cliente de rastreamento utilizar uma rotina de tratamento de soquete para conectar-se a um servidor de rastreamento e o servidor host padrão e os números da porta não estiverem sendo utilizados, o servidor de rastreamento precisará de uma entrada para a rotina de tratamento de soquete. Especifique a rotina de tratamento do elemento ePICTraceHandler e naquele elemento, especifique o host e a porta a qual ele se conecta, como mostrado na Figura 17. O elemento epictracesocketserverhost indica o host; ele assume como padrão ″localhost.″ O elemento epictraceportnumber indica a porta, ele assume como padrão 8181.

```
<ePICApplication epicappid="TraceServer">
   <AdapterRouting cn="epicadapterrouting">
      ...
   </AdapterRouting>
   <ePICTraceExtensions cn="epicappextensions">
      ...
      <epictracehandler>com.ibm.logging.MultiFileHandler</epictracehandler>
      ...
      <ePICTraceHandler epictracehandler="com.ibm.logging.SocketHandler">
         <epictracesocketserverhost>localhost</epictracesocketserverhost>
         <epictraceportnumber>8181</epictraceportnumber>
      </ePICTraceHandler>
   </ePICTraceExtensions>
</ePICApplication>
```
Figura 17. Configuração de operadores de rastreamento para rotinas de tratamento de soquetes

**Rotinas de tratamento de ENA:** Os operadores de rastreamento não podem ser configurados para utilizar as rotinas de tratamento de ENA, mas se o cliente de rastreamento utilizar uma rotina de tratamento de ENA para conectar-se a um servidor de rastreamento, a configuração do servidor de rastreamento deverá incluir um elemento AdapterRouting. Este elemento é utilizado pela rotina de tratamento de ENA e pelo daemon do servidor de rastreamento, como mostrado na [Figura 18 na página 20](#page-33-0). Consulte a publicação *Iniciação Rápida* para obter mais informações sobre a criação de elementos AdapterRouting.

```
<ePICApplication epicappid="TraceServer">
   <AdapterRouting cn="epicadapterrouting">
      <epicmqppqueuemgr>DEFAULT</epicmqppqueuemgr>
      <ePICBodyCategory epicbodycategory="DEFAULT">
         <ePICBodyType epicbodytype="DEFAULT">
            <epicreceivemode>MQPP</epicreceivemode>
            <epicreceivemqppqueue>TraceServerAIQ</epicreceivemqppqueue>
         </ePICBodyType>
      </ePICBodyCategory>
   </AdapterRouting>
</ePICApplication>
```
Figura 18. Configuração de operadores de rastreamento para as rotinas de tratamento de ENA

A entrada de configuração completa para o aplicativo TraceServer é mostrada na [Figura 19 na página 21.](#page-34-0) Este servidor registra apenas a rotina de tratamento de diversos arquivos, mas a entrada ilustra também a configuração para a rotina de tratamento do console. Essa rotina de tratamento não é utilizada a menos que ela esteja registrada ao invés de, ou além da, rotina de tratamento de diversos arquivos. O servidor também configura uma rotina de tratamento de soquete. Esta rotina de tratamento não pode ser registrada pelo servidor de rastreamento, ele é utilizado pelos operadores de rastreamento que aceitam as mensagens de um cliente de rastreamento que utiliza uma rotina de tratamento de soquete.

```
<ePICApplication epicappid="TraceServer">
   <AdapterRouting cn="epicadapterrouting">
      <epicmqppqueuemgr>DEFAULT</epicmqppqueuemgr>
      <ePICBodyCategory epicbodycategory="DEFAULT">
         <ePICBodyType epicbodytype="DEFAULT">
            <epicreceivemode>MQPP</epicreceivemode>
            <epicreceivemqppqueue>TraceServerAIQ</epicreceivemqppqueue>
         </ePICBodyType>
      </ePICBodyCategory>
   </AdapterRouting>
   <ePICTraceExtensions cn="epicappextensions">
      <epictracesyncoperation>false</epictracesyncoperation>
      <epictracemessagefile>
         com.ibm.epic.trace.server.TraceServerMessage
      </epictracemessagefile>
      <epictracehandler>com.ibm.logging.MultiFileHandler</epictracehandler>
      <ePICTraceHandler epictracehandler="com.ibm.logging.SocketHandler">
         <epictracesocketserverhost>localhost</epictracesocketserverhost>
         <epictraceportnumber>8181</epictraceportnumber>
      </ePICTraceHandler>
      <ePICTraceHandler epictracehandler="com.ibm.logging.ConsoleHandler">
         <epictraceformatter>
            com.ibm.epic.trace.client.ReFormatter
         </epictraceformatter>
      </ePICTraceHandler>
      <ePICTraceHandler epictracehandler="com.ibm.logging.MultiFileHandler">
         <epictraceformatter>
            com.ibm.epic.trace.client.ReFormatter
         </epictraceformatter>
         <epictracefilename>trc.log</epictracefilename>
         <epictracefilenumber>3</epictracefilenumber>
         <epictracefilesize>1000</epictracefilesize>
      </ePICTraceHandler>
   </ePICTraceExtensions>
</ePICApplication>
```
Figura 19. Definição padrão completa de TraceServer

#### **Leitura de mensagens de rastreamento**

Quando o rastreamento é solicitado, o kernel gera as mensagens de rastreamento e as envia para o destino desejado. O conteúdo das mensagens de rastreamento varia com o aplicativo e com o nível de rastreamento solicitado, mas elas geralmente incluem o seguinte:

- Marca de hora (data e hora).
- Nome da classe que contém o método rastreado.
- Nome do encadeamento (por exemplo, principal, Encadeamento-1, Encadeamento-2).
- <span id="page-35-0"></span>v Nome e assinatura do método rastreado.
- v Organização (sempre ″ePIC″).
- Identificador do aplicativo.
- v Identificador lógico de origem, se disponível.
- v Identificador lógico de destino, se disponível.
- Categoria do corpo, se disponível.
- Tipo do corpo, se disponível.
- v Identificador de mensagem, se disponível.
- v Identificador da transação, se disponível.
- Nível de rastreamento, se disponível.
- v Informações de rastreamento que descrevem o evento. Isso inclui um código de mensagem; a cadeia AQM seguida por um número de quatro dígitos; e a cadeia de informações correspondentes.

O exemplo a seguir mostra duas mensagens de rastreamento comuns:

2000.05.18 08:57:48.742 com.ibm.epic.adapters.eak.nativeadapter.EpicNativeAdapter Thread Name=main getLMSInstanceForApplication(String, String, String) ePIC TEST2 TYPE\_INFO AQM5003: <CommunicationMode> has a value <MQPP> 2000.05.18 09:02:27.883 com.ibm.epic.adapters.eak.nativeadapter.LMSMQ Thread Name=Thread-2 getReceiveQName(String, String, String) ePIC TEST2 TYPE INFO AQM5010: Results from AdapterDirectory for body type <DEFAULT>, body category <DEFAULT> application id <TEST2> attribute filter <epicreceivemqppqueue> value <TEST2AIQ>

#### Figura 20. Duas mensagens de rastreamento

A primeira mensagem vem do método getLMSInstanceForApplication na classe EpicNativeAdapter. A mensagem foi coletada pelo encadeamento principal para o aplicativo TEST2. As informações de rastreamento são a cadeia <CommunicationMode> que tem um valor <MQPP>.

A segunda mensagem vem do método getReceiveQName na classe LMSMQ. As mensagens foram coletadas pelo Encadeamento-2 para o aplicativo TEST2. As informações de rastreamento são a cadeia que começa com Results from Adapter Directory...

## <span id="page-36-0"></span>**Capítulo 2. Problemas comuns de configuração**

Esta seção descreve alguns problemas comuns de configuração e as possíveis soluções. A maioria destas informações são aplicáveis diretamente ao MQSeries Adapter Kernel, mas também indicam alguns problemas do MQSeries (consulte a seção ["Problemas com o MQSeries" na página 25](#page-38-0)), problemas do MQSeries Integrator (consulte a seção ["Problemas com o](#page-41-0) [MQSeries Integrator" na página 28\)](#page-41-0) e alguns problemas variados (consulte a seção ["Problemas diversos" na página 30](#page-43-0)).

Alguns problemas de configuração podem ser resolvidos com uma única etapa: verifique a ortografia. Nome de filas, nomes de classe, identificadores do aplicativo e e outros nomes mal escritos, podem causar erros que parecem muito mais grave do são.

#### **Problemas de configuração do Kernel**

#### **Arquivo aqmsetup não encontrado**

**Problema:** O arquivo aqmsetup não foi encontrado.

**Resposta:** Verifique se a variável de ambiente AQMSETUPFILE está definida para a localização do arquivo aqmsetup no diretório correto. Verifique se o nome do arquivo está correto.

#### **Arquivo aqmconfig.xml não encontrado**

**Problema:** O arquivo aqmconfig.xml não foi encontrado.

**Resposta:** Verifique se o arquivo aqmconfig.xml existe no diretório correto.

**Resposta:** Localize o arquivo aqmsetup correspondente e verifique se a entrada AQMCONFIG= utiliza um caminho completamente qualificado para indicar o diretório correto.

#### **Sem reposta para mensagens**

**Problema:** As mensagens são recebidas de maneira satisfatória pelo adaptador de destino, mas nenhuma resposta é recebida.

**Resposta:** Verifique se o sinalizador de confirmação está definido no cabeçalho da mensagem original.

#### **Adaptador de destino não encontrada**

**Problema:** O adaptador de destino não foi encontrado e carregado.

<span id="page-37-0"></span>**Resposta:** Verifique se o adaptador de destino especificado na mensagem de exceção existe.

**Resposta:** Verifique se a variável do ambiente CLASSPATH inclui o diretório que contém o adaptador de destino.

#### **Erro ao analisar os dados do corpo**

**Problema:** O adaptador de destino não pode analisar os dados do corpo da mensagem.

**Resposta:** Se os dados do corpo forem XML e referirem-se a um DTD, a causa mais provável é que o adaptador de destino não consegue localizar o XML DTD. Verifique se o arquivo aqmsetup define a variável XML\_DTD\_DIRECTORY para indicar a localização do arquivo DTD ou arquivos.

#### **Exceções de adaptadores nativos**

**Problema:** Um adaptador nativo (enviando ou recebendo) lança uma exceção.

**Resposta:** Verifique se o nome da fila adequada foi especificada. Se o adaptador nativo pertencer a um cliente de rastreamento, verifique se o nome da fila foi especificado para o servidor de rastreamento.

**Resposta:** Verifique se foi especificado um modo de comunicação válido.

**Resposta:** Se o modo de comunicação exige a utilização de MQSeries, verifique se a variável do ambiente CLASSPATH inclui os arquivos JAR do MQSeries.

#### **Daemon do adaptador desliga**

**Problema:** O daemon do adaptador desliga.

**Resposta:** Verifique se existe um arquivo EpicSystemExceptionFile*sequencenumber*.log.

**Resposta:** Verifique se está disponível memória suficiente. Um Java™ OutOfMemoryError fará com que um operador do adaptador seja encerrado. (Consulte a seção ["Problema de memória do Java:](#page-44-0) OutOfMemoryError" na [página 31](#page-44-0) para obter mais informações.)

**Resposta:** Determine se as mensagens foram roteadas novamente para uma fila de erro, fazendo com que está seja totalmente preenchida. Caso isso tenha acontecido, determine porque as mensagens estão indo para a fila de erros.

#### **Mensagens recebidas, mas não enviadas para aplicativos**

**Problema:** As mensagens são removidas com sucesso a partir das filas de recepção mas são avançadas para o aplicativo de recepção.

<span id="page-38-0"></span>**Resposta:** Verifique se a mensagem não está sendo encaminhada para uma fila de erro. Os sintomas deste problema incluem:

- v Uma incapacidade de localizar o comando do adaptador de destino.
- v Erros retornados pelo comando do adaptador de destino
- v Geração de um arquivo EpicSystemExceptionFile*sequence-number*.log

#### **Mensagens não removidas das filas de entrada**

**Problema:** As mensagens não são removidas de maneira satisfatória das filas de entrada.

**Resposta:** Verifique se o daemon do adaptador está sendo executada. (Ele pode ser iniciado com o comando **aqmstrad**.)

**Resposta:** Verifique se existe um arquivo EpicSystemExceptionFile*sequencenumber*.log.

#### **Erros de rastreamento envolvendo rotinas de tratamento de soquetes**

**Problema:** Falha ao tentar utilizar uma rotina de tratamento de soquete para coletar mensagens de rastreamento.

**Resposta:** Verifique se o servidor de rastreamento está em execução. (Ele pode ser iniciado com o comando **aqmstrtd**.)

#### **Falha na instanciação do cliente de rastreamento**

**Problema:** Falha ao tentar instanciar os clientes de rastreamento.

**Resposta:** A causa mais provável é um erro na configuração do aplicativo ou que o cliente de rastreamento tenta instanciar. Procure um arquivo EpicSystemExceptionFile*sequence-number*.log.

#### **Clientes de rastreamento ou loop de servidores**

**Problema:** Um cliente de rastreamento ou servidor fica bloqueado em loop.

**Resposta:** Verifique se o cliente de rastreamento ou o próprio servidor não está configurado para ativar o rastreamento.

**Resposta:** Verifique se o servidor de rastreamento não está configurado para utilizar as rotinas de tratamento do soquete ou as rotinas de tratamento do adaptador nativo.

#### **Problemas com o MQSeries**

Os aplicativos que utilizam adaptadores contam com um transporte subjacente para mover mensagens de um aplicativo para outro. Os problemas com transporte afetam os aplicativos acima. Esta seção descreve alguns problemas típicos que surgem com o IBM MQSeries.

#### <span id="page-39-0"></span>**Fila não encontrada**

**Problema:** Não existe uma fila com este nome.

**Resposta:** Verifique se o nome está escrito corretamente e se existe.

**Resposta:** Utilize os utilitários do MQSeries para criar a fila.

#### **Canal desativado**

**Problema:** O canal do MQSeries não está disponível.

**Resposta:** Utilize os utilitários do MQSeries para garantir que todos os componentes necessários estão sendo executados.

#### **Profundidade de fila excedida**

**Problema:** A profundidade da fila MQSeries foi excedida.

**Resposta:** Defina o valor da variável de ambiente MAX\_QUEUE\_DEPTH do MQSeries adequadamente.

**Resposta:** Utilize o MQSeries ou os utilitários específicos do aplicativo para remover elementos da fila.

**Resposta:** Determina se outro problema faz com que os elementos permaneçam na fila.

#### **Os registros excederam o espaço disponível**

**Problema:** Os arquivos de log MQSeries excederam o espaço disponível no sistema de arquivo.

**Resposta:** Examine os registros e determine quais devem ser salvos. Mova os registros necessário para um armazenamento secundário e remova o restante do sistema de arquivos.

#### **Arquivos JAR do MQSeries não encontrados**

**Problema:** Os arquivos JAR do MQSeries não foram encontrados.

**Resposta:** Verifique se a variável de ambiente CLASSPATH inclui os diretórios que contêm os arquivos JAR do MQSeries.

#### **Não foi possível carregar o catálogo de mensagens**

**Problema:** O MQSeries não consegue carregar o catálogo das mensagens MOJI.

**Resposta:** Verifique se a variável de ambiente CLASSPATH inclui o diretório que contém os arquivos mqji\*.properties.

#### <span id="page-40-0"></span>**Gerenciador da Fila não está disponível**

**Problema:** No AIX®, MQSeries retorna um erro com o código de razão 2059 (QMgr não está disponível). Existem problemas com a área de memória compartilhada, incluindo as mensagens inválidas a partir do shmat e XC211017, xstConnectSegmentViaFile.

**Resposta:** Este erro é causado pelo conflito da memória em algumas versões do Java Development Kit (JDK) no AIX. Consulte [www.ibm.com/software/ts/mqseries/support/summary/jvreadme.html](http://www-4.ibm.com/software/ts/mqseries/support/summary/jvreadme.html) para obter mais detalhes.

A solução alternativa é a seguinte:

- v Se você estiver usando o MQSeries 5.1, defina a variável de ambiente LDR\_CNTRL para um valor de 0x30000000 antes de inicializar o Java Virtual Machine (JVM).
- Se você estiver usando MQSeries 5.2, defina o parâmetro IPCCBaseAddress para um valor de 12 para cada gerenciador de fila do arquivo mqs.ini, como a seguir:

```
QueueManager:
     Name=MQJavaTest
     Prefix=/var/mqm
     IPCCBaseAddress=12
```
Um valor de 12 é recomendado; portanto, os valores de 4, 5, 8, 9, 10 e 11 também são permitidos. Consulte a documentação MQSeries 5.2 para obter mais informações.

#### **Exceção Recebida**

**Problema:** Uma exceção recebida ocorre com a mensagem de erro java.lang.NoClassDefFoundError: *class\_name*, em que *class\_name* é com/ibm/mq/MQException ou outra classe MQSeries Java.

**Resposta:** Verifique se os arquivos MQSeries JAR foram incluídos no seu caminho da classe. Se você estiver executando o MQSeries 5.2, verifique se você têm o SupportPac MA88 instalado, que fornece o suporte Java.

#### **Classe ResourceException não foi encontrada**

**Problema:** Um java.lang.NoClassDefFoundError é recebido para a classe javax/resource/ResourceException.

**Resposta:** Obtêm o arquivo Java JAR denominado connector.jar a partir do site Web da Java da Sun Microsystems. Para obter mais detalhes e um link, consulte

[www.ibm.com/software/ts/mqseries/support/summary/jvreadme.html](http://www-4.ibm.com/software/ts/mqseries/support/summary/jvreadme.html). O MQSeries SupportPac MA88 datado em 28 Fevereiro de 2001 não inclui este arquivo JAR, embora os releases antigos deste SupportPac possam ser

incluídos nas classes necessárias a partir do arquivo connector.jar (o arquivo atual não está incluído ou requerido no SupportPac).

#### <span id="page-41-0"></span>**Classes MQSeries não foram encontradas**

**Problema:** Um exceção parecida para java.lang.NoClassDefFoundError: Informações da Mensagem: com/ibm/mqbind/MQSESSION é recebida.

**Resposta:** Verifique se você não possui uma versão anterior dos arquivos da classe do MQSeries Java instalado. Outros arquivos possivelmente serão instalados com o recurso da IBM Connectors do IBM VisualAge™ para Java versão 3.02. Se os arquivos de classe anterior foram instalados, remova-os a partir do seu caminho da classe.

#### **Problemas com o MQSeries Integrator**

#### **Mensagem não entendida**

**Problema:** O MQSeries Integrator não entendeu as mensagens.

**Resposta:** Verifique se o modo de comunicação correta (por exemplo, MQRFH2) foi especificada.

#### **Recebendo mensagens do MQSI**

**Problema:** Os aplicativos apresentam erros ao receber mensagens do MQSeries Integrator.

**Resposta:** Verifique se o modo de comunicação dos aplicativos recebidos corresponde ao que foi usado pelo MQSI para enviar a mensagem.

#### **Problemas com o JMS**

Os aplicativos que utilizam adaptadores contam com um transporte subjacente para mover mensagens de um aplicativo para outro. Os problemas com transporte afetam os aplicativos acima. Esta seção descreve alguns problemas típicos que surgem com os aplicativos ao utilizar o JMS.

**Nota:** A implementação da IBM do Java Message Service (JMS) é gerada sobre o MQSeries. Se você estiver usando esta implementação, verifique se MQSeries está se comportando corretamente. Para obter mais informações sobre os problemas com o MQSeries, consulte a seção ["Problemas com o MQSeries" na página 25](#page-38-0).

#### **Falhas na inicialização de JNDI**

**Problema:** Inicialização do Java Naming e da Interface do Diretório ™ (JNDI) falhou.

<span id="page-42-0"></span>**Resposta:** Se estiver utilizando o FSContext, verifique se a variável de ambiente CLASSPATH inclui um caminho para o arquivo fscontext.jar.

**Resposta:** Se você estiver usando FSContext, verifique se a variável de ambiente PROVIDER\_URL indica para um diretório existente.

#### **Falha no modo de comunicação do JMS**

**Problema:** Falha ao tentar usar o modo de comunicação do JMS com as exceções java.lang.NoClassDefFoundError.

**Resposta:** Se você não instalou explicitamente o pacote de base do JMS, faça o download dele no site do MQSeries SupportPac. O MQSeries Adapter Kernel não fornece o pacote JMS.

**Resposta:** A implementação do IBM MQSeries do JMS requer alguns arquivos JAR para ser incluído na variável de ambiente do CLASSPATH. (Consulte a documentação do produto para obter mais detalhes.) Verifique se todos os arquivos JAR necessários foram especificados na variável de ambiente do CLASSPATH.

#### **Erros ao localizar os objetos QueueConnectionFactory ou Queue**

**Problema:** Os aplicativos relatam erros ao localizar os objetos QueueConnectionFactory ou Queue.

**Resposta:** Verifique se o objeto QueueConnectionFactory foi criado e armazenado.

**Resposta:** Se estiver utilizando o FSContext, verifique se o arquivo de configuração aqmconfig.xml inclui um elemento context para o diretório raiz.

#### **Problema de ligação no HP-UX**

**Problema:** Os aplicativos não podem resolver o arquivo de biblioteca libmqjbnd01.so que está causando falha nas ligações.

**Resposta:** Verifique se o último MQSeries Adapter Offering Corrective Service Diskette (CSD) foi instalado. Você poderá também se necessário instalar o JMS SupportPac.

#### **Problema de conversão da página de códigos no HP-UX**

**Problema:** Os aplicativos têm problemas ao converter a página de códigos padrão.

**Resposta:** Mude temporariamente a página de código HP-UX, en\_US.roman8 (1051), para en\_US.iso88591 (819) e crie novamente o QManagerobject.

#### <span id="page-43-0"></span>**Utilização dos resultados do JMS e do LDAP no AdapterException**

**Problema:** Quando JMS e LDAP são utilizados, o kernel lança um AdapterException com um NullPointerException embutido.

**Resposta:** Este problema pode ocorrer quando o Kernel tenta recuperar o JMS QueueConnectionFactor a partir do LDAP. Se o produto do IBM SecureWay Directory estiver sendo executado em uma máquina ou em máquina antiga, verifique se os arquivos ibmjndi.jar e jndi.jar que são fornecidos pelo SecureWay Directory não estão em um caminho da classe. Esses arquivos JAR não incluem a funcionalidade requerida para recuperar os objetos a partir do LDAP. Um vez que, utilizar os arquivos ldap.jar e jndi.jar são aplicados com MQSeries SupportPac MA88.

#### **Problemas diversos**

#### **Erros de exibição no UNIX**

**Problema:** As tentativas de executar o programa de instalação no UNIX resultaram em relatórios que o vídeo não pôde abrir.

**Resposta:** Verifique se a variável de ambiente DISPLAY está definida de maneira adequada. O valor exigido pega o nome da máquina host seguido pela cadeia :0.0. O valor grizelda:0.0 é válido para uma máquina denominada grizelda.

**Resposta:** Utilize o programa de segurança X Window, **xhost**, para desativar o controle de acesso para o console, executando o comando com o argumento + (mais): **xhost +**.Este comando deve ser executado no console; não pode ser executado remotamente.

#### **Descarga de núcleo no Solaris**

**Problema:** Utilização do JDK 1.2.2 e do MQSeries para enviar ou receber as mensagens resultou em \*\*\* panic: libthread loaded into green threads Abort (coredump).

**Resposta:** Defina o valor da variável de ambiente THREADS\_FLAG para native; por exemplo, digite o comando export THREADS\_FLAG=native.

#### **Violação de segmentação em AIX**

**Problema:** A execução de adaptadores na linguagem C no AIX resulta em uma violação de segmentação (SIGSEGV) e um descarga do núcleo.

**Resposta:** Defina a variável de ambiente AIXTHREAD\_SCOPE para S; por exemplo, digite o comando export AIXTHREAD\_SCOPE=S.

#### <span id="page-44-0"></span>**Problema de memória do Java: OutOfMemoryError**

**Problema:** Os aplicativos geram OutOfMemoryErrors do Java, o que pode indicar que os aplicativos estão processando mensagens grandes ou que os adaptadores estão utilizando grande quantidade de memória.

**Resposta:** Se o erro originar de dentro de um processo iniciado por Java, tente aumentar os valores de memória para Java na inicialização.

**Resposta:** Se o erro originar de dentro de um processo iniciado pela linguagem C, tente aumentar os valores de memória de Java definindo os parâmetros no arquivo aqmsetup.

#### **Problemas do analisador XML**

**Problema:** Erros ao analisar os dados XML.

**Resposta:** Verifique se a variável de ambiente CLASSPATH indica a versão correta do analisador XML4J, versão 2\_0\_15.

#### **Utilização do WebSphere**

**Problema:** Problemas ambientais também ao utilizar o WebSphere Application Server.

**Resposta:** Variáveis de Ambiente como CLASSPATH, PATH e AQMSETUPFILE devem ser definidos nas ferramentas de configuração do WebSphere.

MQSeries® Adapter Kernel para Multiplataformas: Manual de Determinação de Problemas

## <span id="page-46-0"></span>**Avisos**

Estas informações foram devolvidas para produtos e serviços oferecidos nos Estados Unidos. A IBM não pode oferecer os produtos, serviços ou recursos discutidos nessas informações em outros países. Consulte o representante IBM de sua localidade para obter informações sobre os produtos e serviços disponíveis atualmente em sua região. Referências a produtos, programas ou serviços IBM não significam que apenas os produtos, programas ou serviços IBM possam ser utilizados. Qualquer produto, programa ou serviço funcionalmente equivalente, que não infrinja nenhum direito de propriedade intelectual da IBM, poderá ser utilizado. Entretanto, o usuário é responsável pela avaliação e verificação da operação de qualquer produto, programa ou serviço.

A IBM pode ter patentes, ou solicitações de patentes relativas a assuntos tratados nesta publicação. O fornecimento desta publicação não garante ao Cliente nenhum direito sobre tais patentes. Pedidos de licença devem ser enviados, por escrito, ao:

Gerente de Relações Industrias e Comerciais Av. Pasteur 138-146 / Botafogo CEP: 22290-240 Rio de Janeiro - RJ Brasil

**O parágrafo a seguir não se aplica a nenhum país em que tais disposições estejam inconsistentes com a legislação local:** A INTERNATIONAL BUSINESS MACHINES CORPORATION FORNECE ESTA PUBLICAÇÃO "NO ESTADO" SEM GARANTIA DE ESPÉCIE ALGUMA, EXPLÍCITA OU IMPLÍCITA, INCLUINDO, MAS NÃO SE LIMITANDO ÀS GARANTIAS IMPLÍCITAS DE NÃO-VIOLAÇÃO, DE COMERCIALIZAÇÃO OU ADEQUAÇÃO A UM FIM ESPECÍFICO. Alguns países não permitem a exclusão de garantias expressas ou implícitas em certas transações; portanto, esta disposição pode não se aplicar ao Cliente.

Estas informações podem incluir imprecisões técnicas ou erros tipográficos. Periodicamente, são feitas alterações nas informações aqui contidas; tais alterações serão incorporadas em futuras edições desta publicação. A IBM pode, a qualquer momento, aperfeiçoar e/ou alterar o(s) produto(s) e/ou programa(s) descrito(s) nestas informações sem aviso prévio.

Referências nesta publicação a sites não-IBM são fornecidas apenas por conveniência e não representam de forma alguma um endosso a esses sites na Web. Os materiais contidos nesses sites da Web não fazem parte dos materiais deste produto IBM e a utilização destes sites é de responsabilidade do usuário.

A IBM pode utilizar ou distribuir as informações fornecidas da forma que julgar apropriada sem incorrer em qualquer obrigação para com você.

Licenciados deste programa que desejam obter informações sobre este assunto com objetivo de: (i) trocar informações entre programas criados independentemente e outros programas (incluindo este) e (ii) utilizar mutuamente as informações que foram trocadas, devem entrar em contato com:

Centro de Atendimento a Clientes IBM Av. Pasteur 138/146 CEP: 22290-240 Botafogo, Rio de Janeiro - RJ Brasil.

Tais informações podem estar disponíveis, sujeitas a termos e condições apropriadas, incluindo em alguns casos, o pagamento de uma taxa.

O programa licenciado descrito nesta publicação e todo o material licenciado disponível são fornecidos pela IBM sob os termos do Contrato com o Cliente IBM, Contrato de Licença de Programa Internacional IBM ou qualquer contrato equivalente.

Quaisquer dados de desempenho contidos aqui foram determinados em um ambiente controlado. No entanto, os resultados obtidos em outros ambientes operacionais podem variar significativamente. Algumas medições podem ter sido feitas em sistemas em desenvolvimento e não existe garantia de que essas medições sejam as mesmas nos sistemas geralmente disponíveis. Além disso, algumas medições podem ter sido estimadas por extrapolação. Os resultados reais podem variar. Os usuários deste documento devem verificar os dados aplicáveis a seus ambientes específicos.

As informações sobre produtos de outros fabricantes foram obtidas junto aos fornecedores dos respectivos produtos, seus anúncios públicos e outras fontes disponíveis publicamente. A IBM não efetuou nenhum teste nesses produtos e não pode afirmar a precisão de seu desempenho, compatibilidade ou qualquer outro requisito. Perguntas sobre as capacidades de produtos de outros fabricantes devem ser endereçadas aos respectivos fornecedores desses produtos.

#### <span id="page-48-0"></span>**Marcas**

Os termos a seguir são marcas da International Business Machines Corporation nos Estados Unidos e/ou em outros países:

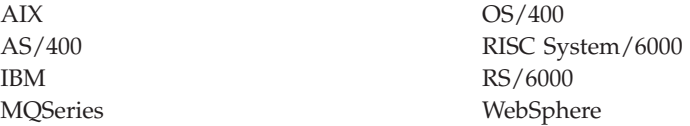

Lotus e LotusScript são marcas da Lotus Development Corporation nos Estados Unidos e/ou em outros países.

Java e todas as marcas e logotipos baseados em Java são marcas ou marcas de serviço da Sun Microsystems, Inc. nos Estados Unidos e/ou em outros países.

Windows, Windows NT e o logotipo do Windows são marcas da Microsoft Corporation nos Estados Unidos e/ou em outros países.

Outros nomes de empresas, produtos e serviços podem ser marcas ou marcas de serviços de terceiros.

MQSeries® Adapter Kernel para Multiplataformas: Manual de Determinação de Problemas

## <span id="page-50-0"></span>**Índice Remissivo**

## **A**

adaptador de destino [problemas de configuração 23](#page-36-0)[,](#page-37-0) [24](#page-37-0) AQMSETUPFILE [variável de ambiente 23](#page-36-0)[, 31](#page-44-0) arquivo aqmsetup [referência do aqmconfig.xml 23](#page-36-0) [variável de ambiente 23](#page-36-0)

## **C**

componentes de rastreamento [cliente de rastreamento 1](#page-14-0) [operador de rastreamento 1](#page-14-0) [rotinas de tratamento 1](#page-14-0) [servidor de rastreamento 1](#page-14-0) configuração [rastreamento 3](#page-16-0)[, 4](#page-17-0)

### **P**

problemas com o JMS [AdapterException com JMS e](#page-43-0) [LDAP 30](#page-43-0) [conversão da página de códigos](#page-42-0) [no HP-UX 29](#page-42-0) [Encontrando objetos Queue 29](#page-42-0) [Encontrando objetos](#page-42-0) [QueueConnectionFactory 29](#page-42-0) [falha no modo de](#page-42-0) [comunicação 29](#page-42-0) [falhas na inicialização de](#page-41-0) [JNDI 28](#page-41-0) [ligação no HP-UX 29](#page-42-0) problemas com o MQSeries Integrator [mensagem não entendida 28](#page-41-0) [recepção de mensagens 28](#page-41-0) problemas de configuração [adaptador de destino 23](#page-36-0)[, 24](#page-37-0) [adaptadores nativos 24](#page-37-0) [AIX 30](#page-43-0) [analisador XML 31](#page-44-0) [analisando os dados do](#page-37-0) [corpo 24](#page-37-0) [arquivo aqmconfig.xml 23](#page-36-0) [arquivo aqmsetup 23](#page-36-0) [cliente de rastreamento 24](#page-37-0)[, 25](#page-38-0) [confirmação 23](#page-36-0) [daemon do adaptador 24](#page-37-0)[, 25](#page-38-0)

problemas de configuração *(continuação)* [encontrando o adaptador de](#page-36-0) [destino 23](#page-36-0) [envio de mensagens 24](#page-37-0) [exibição do UNIX 30](#page-43-0) [memória de Java 31](#page-44-0) [rastreamento 24](#page-37-0)[, 25](#page-38-0) [recepção de mensagens 24](#page-37-0)[, 25](#page-38-0) [rotina de tratamento de](#page-38-0) [soquete 25](#page-38-0) [Solaris 30](#page-43-0) Problemas de configuração [WebSphere 31](#page-44-0) problemas no MQSeries [canal desativado 26](#page-39-0) [classe ResourceException 27](#page-40-0) [classes MQSeries não foram](#page-41-0) [encontradas 28](#page-41-0) [erro na memória](#page-40-0) [compartilhada 27](#page-40-0) [exceção recebida 27](#page-40-0) [fila não encontrada 26](#page-39-0) [gerenciador de fila não está](#page-40-0) [disponível 27](#page-40-0) [JARs não encontrado 26](#page-39-0) [não foi possível carregar o](#page-39-0) [catálogo de mensagens 26](#page-39-0) [profundidade de fila](#page-39-0) [excedida 26](#page-39-0) [propriedades de MQJI 26](#page-39-0) [registros excederam o espaço 26](#page-39-0)

### **R**

rastreamento [componentes 1](#page-14-0) [configuração 3](#page-16-0)[, 4](#page-17-0) [destinos de saída 2](#page-15-0) [identificador do aplicativo 3](#page-16-0) [mensagens correlatas 2](#page-15-0) [níveis de rastreamento 3](#page-16-0) [rotina de tratamento de ENA 2](#page-15-0) [rotina de tratamento de](#page-15-0) [soquete 2](#page-15-0) [rotina de tratamento do](#page-15-0) [adaptador nativo 2](#page-15-0) [rotina de tratamento do](#page-15-0) [arquivo 2](#page-15-0) [rotina de tratamento do](#page-15-0) [console 2](#page-15-0)

rastreamento *(continuação)* [rotinas de tratamento 2](#page-15-0) [visão geral 1](#page-14-0)

### **V**

variáveis de ambiente [AQMSETUPFILE 23](#page-36-0)[, 31](#page-44-0) [CLASSPATH 23](#page-36-0)[, 31](#page-44-0) [PATH 31](#page-44-0)

MQSeries® Adapter Kernel para Multiplataformas: Manual de Determinação de Problemas

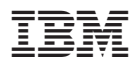

Impresso em Brazil

G517-7170-01

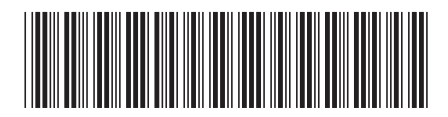